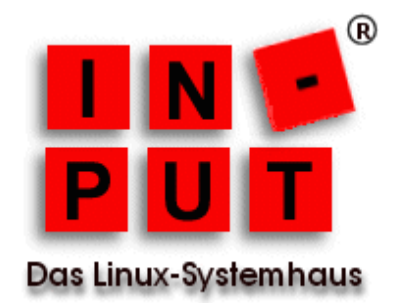

# <span id="page-0-0"></span>**Ciphermail Galera Keepalived und HAProxy**

## **Inhaltsverzeichnis**

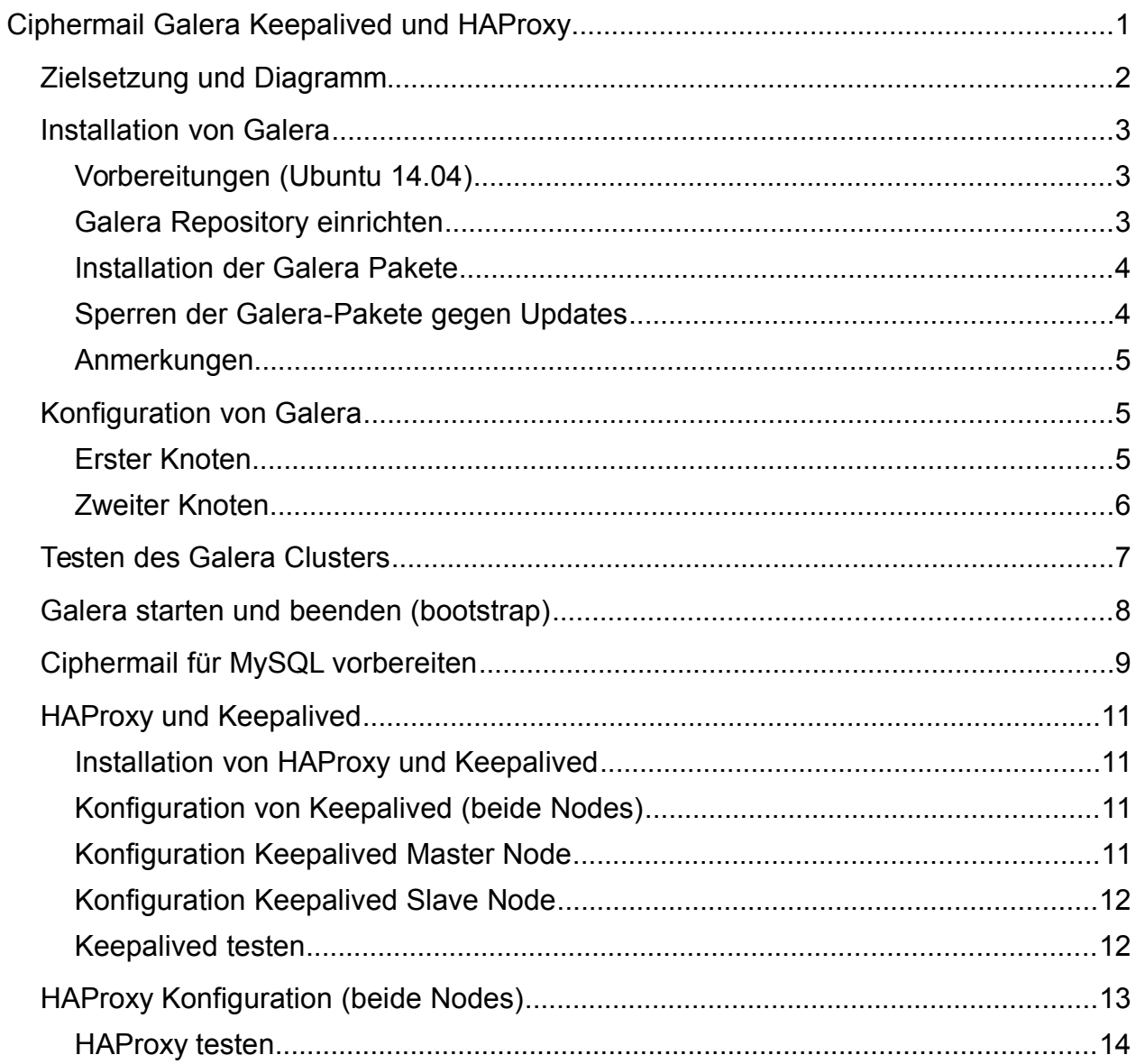

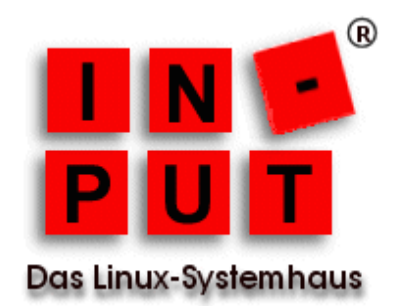

## <span id="page-1-0"></span>**Zielsetzung und Diagramm**

Ziel dieser Konfiguration ist es, Ciphermail ausfallsicher und performant zu betreiben.

- **HAProxy** verteilt die Anfragen vom Mailserver im Round-Robin-Verfahren abwechselnd an die Ciphermail-Instanzen (Loadbalancer).
- **Keepalived** stellt den redundanten Betrieb des Loadbalancers sicher.
- **Galera** ist für die Replikation der Datenbank zuständig.

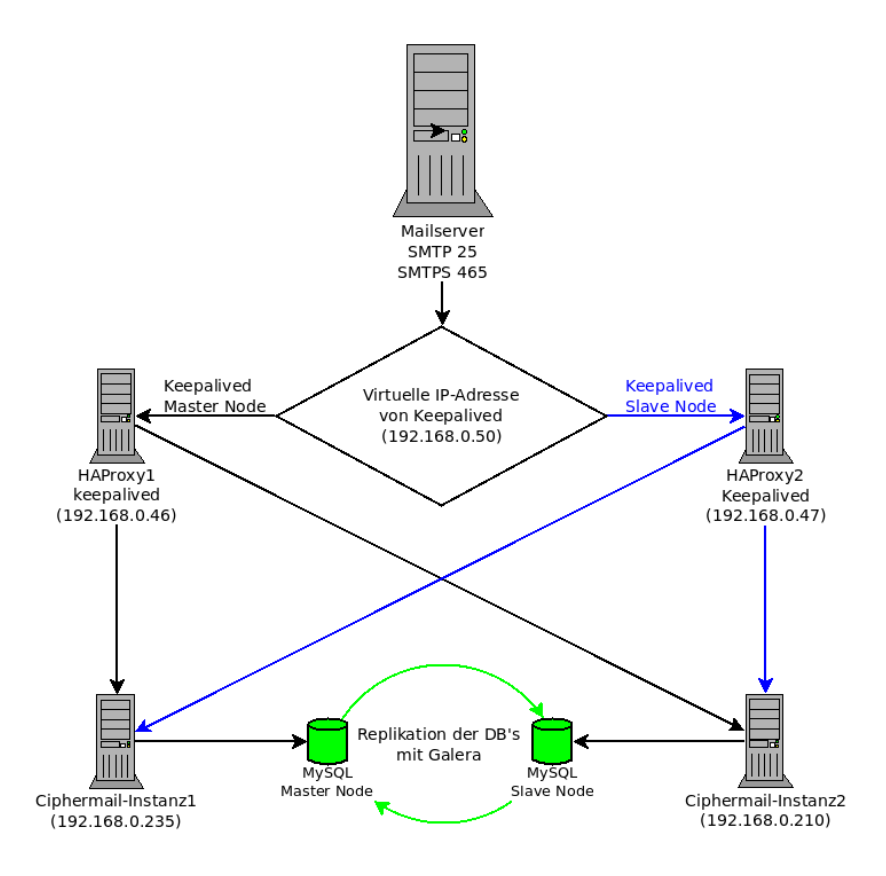

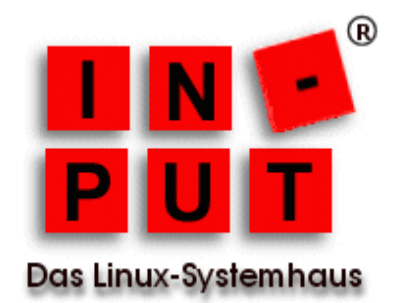

## <span id="page-2-0"></span>**Installation von Galera**

## <span id="page-2-1"></span>**Vorbereitungen (Ubuntu 14.04)**

- Firewall *ufw disable* oder die entsprechenden IP's freigeben
- AppArmor *ln -s /etc/apparmor.d/usr /etc/apparmor.d/disable/.sbin.mysqld service apparmor restart*

### <span id="page-2-2"></span>**Galera Repository einrichten**

- Abhängigkeiten installieren *apt install software-properties-common*
- Schlüssel des Codership Repositories importieren *apt-key adv --keyserver keyserver.ubuntu.com --recv BC19DDBA*
- Codership Repository in die /etc/apt/sources.list eintragen: *deb http://releases.galeracluster.com/mysql-wsrep-5.5/ubuntu trusty main deb http://releases.galeracluster.com/galera-3/ubuntu trusty main*
- Vorzugsbehandlung des Codership Repository konfigurieren (/etc/apt/preferences.d/galera.pref) *# Prefer Codership repository Package: \* Pin: origin releases.galeracluster.com Pin-Priority: 1001*

Dies ist notwendig, um sicherzustellen, dass die gepatchten Versionen bevorzugt werden, z.B. wenn ein Drittanbieterprogramm *libmysqlclient20* benötigt und die OS-Version dieser Bibliothek aktueller ist.

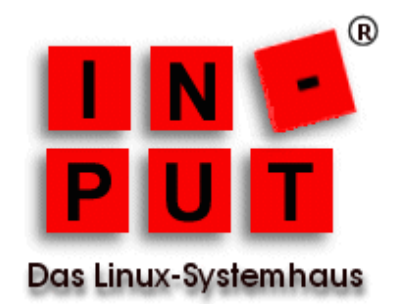

• Aktualisieren des lokalen Caches *apt update*

## <span id="page-3-0"></span>**Installation der Galera Pakete**

*apt install rsync galera-3 galera-arbitrator-3 mysql-wsrep-5.5*

## <span id="page-3-1"></span>**Sperren der Galera-Pakete gegen Updates**

*apt-mark hold galera-3 galera-arbitrator-3 mysql-wsrep-5.5*

#### <span id="page-3-2"></span>**Anmerkungen**

Galera Cluster for MySQL ist nun installiert. Diesen Vorgang muss man für jeden Knoten im Cluster wiederholen.

## <span id="page-3-3"></span>**Konfiguration von Galera**

### <span id="page-3-4"></span>**Erster Knoten**

Der Erste Knoten ist bei unserem Setup die erste Ciphermail-Instanz.

Bearbeiten der MySQL-Datenbank-Server-Konfigurationsdatei

*cp -a /etc/mysql/my.cnf /etc/mysql/my.cnf.bak && vim /etc/mysql/my.cnf*

folgende Zeilen sind bereits in der Konfigurationsdatei vorhanden und müssen wie nachfolgend zu sehen ist angepasst werden

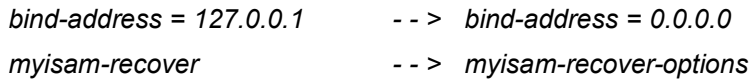

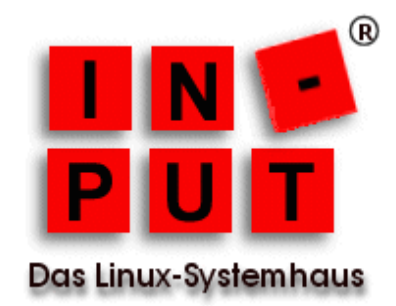

Folgende Zeilen müssen der Sektion **[mysql]** hinzugefügt werden

*binlog\_format=ROW default\_storage\_engine=innodb innodb\_autoinc\_lock\_mode=2 innodb\_flush\_log\_at\_trx\_commit=0 innodb\_buffer\_pool\_size=122M wsrep\_provider=/usr/lib/galera/libgalera\_smm.so wsrep\_provider\_options="gcache.size=300M; gcache.page\_size=300M" wsrep\_cluster\_name="<muss auf allen Knoten identisch sein>" wsrep\_cluster\_address="gcomm://<IP's von allen Knoten; inkl. Eigener; Kommasepariert>" wsrep\_sst\_method=rsync wsrep\_node\_name=<jeder Knoten hat einen individuellen Namen> wsrep\_node\_address="<eigene IP Adresse>"*

folgende Zeile müssen der Sektion **[mysql\_safe]** hinzugefügt werden

*log-error=/var/log/mysqld.log pid-file=/var/run/mysqld/mysqld.pid*

#### **Starten des ersten Cluster-Knotens**

MySQL kann nicht gleichzeitig zum in das Error Log und syslog schreiben *rm /etc/mysql/conf.d/mysqld\_safe\_syslog.cnf service mysql bootstrap && tail -f /var/log/mysqld.log*

Das Argument "bootstrap" darf nur beim Starten des ersten Cluster-Knotens verwendet werden. Falls MySQL auf Grund der folgenden Meldung nicht starten kann,

*mysqld\_safe Directory '/var/run/mysqld' for UNIX socket file don't exists.*

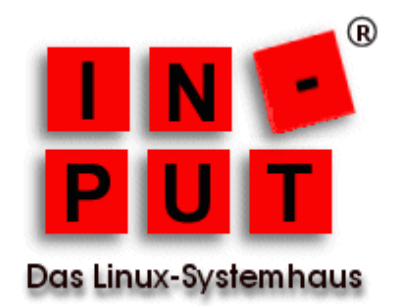

legt man das erforderliche Verzeichnis an:

*mkdir -p /var/run/mysqld && chown mysql:mysql /var/run/mysqld/*

Prüfen, ob erfolgreich gestartet wurde:

*mysql -u root -p SHOW STATUS LIKE 'wsrep\_cluster\_size';*

der Wert von "wsrep\_cluster\_size" muss **1** sein

#### <span id="page-5-0"></span>**Zweiter Knoten**

Der zweite Knoten ist bei unserem Setup die zweite Ciphermail-Instanz. Hier ist die Konfiguration identisch mit der des ersten Knotens, mit der Ausnahme des Knoten-Namens und der (eigenen) Knoten-IP-Adresse

*wsrep\_node\_name=<jeder Knoten hat einen individuellen Namen> wsrep\_node\_address="<eigene IP Adresse>"*

#### **Starten des zweiten Cluster-Knotens**

*service mysql start && tail -f /var/log/mysqld.log*

Auch hier ist zu prüfen, ob der Dienst erfolgreich gestartet wurde:

*mysql -u root -p SHOW STATUS LIKE 'wsrep\_cluster\_size';*

der Wert von "wsrep\_cluster\_size" sollte nun **2** sein

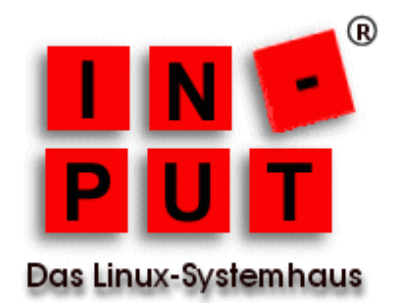

## <span id="page-6-0"></span>**Testen des Galera Clusters**

Kontrolle der Konfiguration und Installation:

*mysql -p -u root SHOW STATUS LIKE 'wsrep%'; | wsrep\_local\_state\_comment | Synced | wsrep\_cluster\_size | 2 | wsrep\_ready | ON*

- *wsrep\_local\_state\_comment*: Der Wert *Synced* gibt an, dass der Knoten mit dem Cluster verbunden und betriebsbereit ist.
- *wsrep\_cluster\_size*: Der Wert gibt die Anzahl der Knoten im Cluster an.
- *wsrep\_ready*: Der Wert ON zeigt an, dass dieser Knoten mit dem Cluster verbunden ist und Transaktionen verarbeiten kann.

Auf dem ersten Knoten wird nun zu Testzwecken eine Tabelle anlegt:

*mysql -p -u root CREATE DATABASE galeratest; USE galeratest; CREATE TABLE test\_table ( id INT PRIMARY KEY AUTO\_INCREMENT, msg TEXT ) ENGINE=InnoDB; INSERT INTO test\_table (msg) VALUES ("Hello my dear cluster."); INSERT INTO test\_table (msg) VALUES ("Hello, again, cluster dear.");*

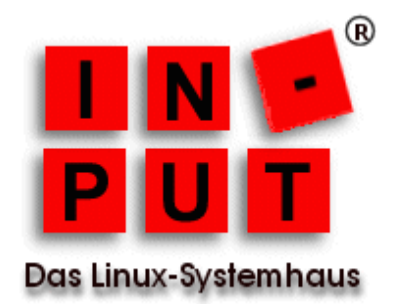

Auf dem zweiten Knoten wird dann überprüft, ob die Daten korrekt repliziert wurden

*mysql -p -u root USE galeratest; SELECT \* FROM test\_table; | id | msg | +----+---------------------------------+ | 1 | Hello my dear cluster. | | 2 | Hello, again, cluster dear. |*

weitere Tests siehe *http://galeracluster.com/documentation-webpages/testingcluster.html*

## <span id="page-7-0"></span>**Galera starten und beenden (bootstrap)**

Wenn der Cluster **geordnet** heruntergefahren wird, markiert Galera den Knoten, der zuletzt beendet und somit die aktuellsten Daten besitzt, mit dem Flag

*safe-to-bootstrap: 1*

in der Datei */var/lib/mysql/grastate.dat*

Diesen Knoten sollte man im Normalfall immer zuerst wieder starten. Alle anderen Knoten werden als "unsicher" (*safe\_to\_bootstrap: 0*) markiert. Falls man nun versuchen würde, einen als unsicher markierten Knoten als erstes zu starten, weigert sich Galera diesen zu starten. Falls man dennoch einen als unsicher markierten Knoten zuerst starten möchte, kann man in der Datei *grastate.dat* das Flag *safeto-bootstrap* von 0 auf 1 setzen.

Falls der Cluster **nicht geordnet** (Crash etc.) heruntergefahren wird, haben alle Knoten das Flag *safe\_to\_bootstrap: 0*  Nun ist es wichtig festzustellen, welcher Knoten die letzte Transaktion im Cluster durchgeführt hat:

*SHOW STATUS LIKE 'wsrep\_last\_committed'*

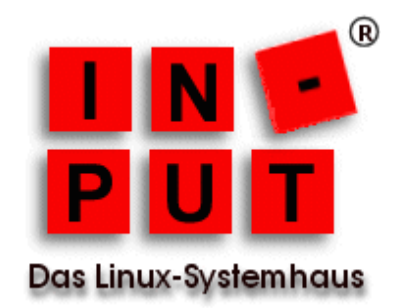

In der Ausgabe nach "Recovered position" suchen und bei dem Node mit dem größten Wert das Flag *safe\_to\_bootstrap*: auf 1 setzen und diesen zuerst starten.

# <span id="page-8-0"></span>**Ciphermail für MySQL vorbereiten**

Alle Schritte, bis auf das Anlegen der DB, müssen auf beiden Nodes abgearbeitet werden.

Setzen der maximal erlaubten Paketgröße. Dieser Wert definiert die maximale Größe einer E-Mail und der Certificate Revocation List ( CRL).

/etc/mysql/conf.d/ciphermail.cnf *[mysqld] ...... max\_allowed\_packet = 128M .....*

*service mysql restart*

Anlegen einer Datenbank (es genügt die DB nur auf einem Node anzulegen):

*mysql -u root -p CREATE USER 'djigzo'@'localhost' IDENTIFIED BY 'djigzo'; CREATE DATABASE djigzo CHARACTER SET utf8 COLLATE utf8\_general\_ci; GRANT DELETE,INSERT,SELECT,UPDATE,LOCK TABLES,DROP,CREATE,ALTER ON \ djigzo.\* TO 'djigzo'@'localhost';*

Importieren der Ciphermail Tabellendefinitionen (nur auf dem Node, auf dem die DB angelegt wurde):

*mysql -u root -p djigzo < /usr/share/djigzo/conf/database/sql/djigzo.mysql.sql*

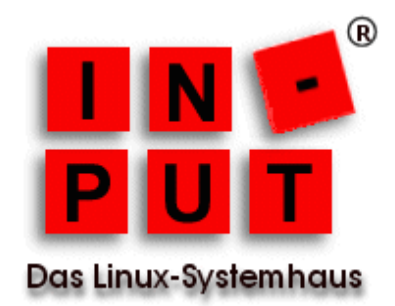

Konfiguration von Ciphermail an die Verwendung von MySQL anpassen. Dies geschieht in der Datei */usr/share/djigzo/wrapper/wrapper-additional-parameters.conf*

*# this file can contain one or more parameters that will be passed as is to the JVM example: -Dciphermail.hibernate.database.type=mysql*

Ciphermail benötigt das Passwort der Datenbank für das Backup, dies ist in die Konfigurationsdatei */usr/share/djigzo/conf/database/mysql.cnf* einzutragen:

*[client] user=djigzo password=djigzo*

*[mysqldump] user=djigzo password=djigzo*

Setzen der Berechtigungen

*chown djigzo:djigzo /usr/share/djigzo/conf/database/mysql.cnf && chmod 600 /usr/share/djigzo/conf/database/mysql.cnf*

Neustart der Services

*service djigzo restart && service tomcat7 restart*

Entfernen der PostgreSQL Pakete

*apt-get -y remove --purge djigzo-postgres postgresql postgresql-9.3 postgresql-client-9.3 \ postgresql-client-common postgresql-common*

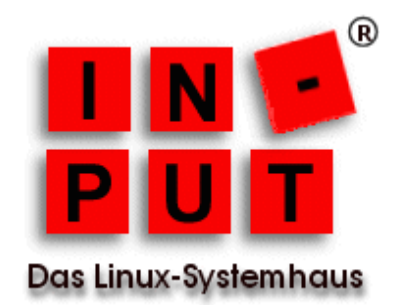

## <span id="page-10-0"></span>**HAProxy und Keepalived**

## <span id="page-10-1"></span>**Installation von HAProxy und Keepalived**

*apt install haproxy vim-haproxy keepalived*

## <span id="page-10-2"></span>**Konfiguration von Keepalived (beide Nodes)**

Um Dienste an eine IP binden zu können, die auf dem System (noch) nicht existiert, ist es erforderlich, die Konfigurationsdatei */etc/sysctl.conf* zu ändern:

*echo "net.ipv4.ip\_nonlocal\_bind = 1" >> /etc/sysctl.conf sysctl -p*

## <span id="page-10-3"></span>**Konfiguration Keepalived Master Node**

/etc/keepalived/keepalived.conf

```
global_defs {
        # Keepalived process identifier
        lvs_id haproxy_DH
        }
# Script used to check if HAProxy is running
vrrp_script check_haproxy {
        script "killall -0 haproxy"
        interval 2
        weight 2
        }
# Virtual interface
# The priority specifies the order in which the assigned interface to take over in a failover
vrrp_instance VI_01 {
        state MASTER
        interface eth0
        virtual_router_id 51
```
*priority 101*

*# The virtual ip address shared between the two loadbalancers*

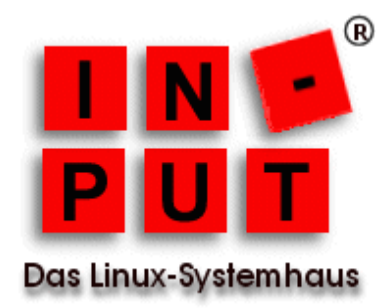

```
virtual_ipaddress {
        192.168.0.50
        }
track_script {
        check_haproxy
        }
}
```
Als virtuelle IP-Adresse dient in unserem Setup die 192.168.0.50 und diese muss auch in die Slave Node Konfiguration eingetragen werden.

## <span id="page-11-0"></span>**Konfiguration Keepalived Slave Node**

Die Konfiguration des Slaves entspricht der Master Konfiguration mit der Ausnahme, dass beim Slave Node der Zustand *SLAVE* ist und die Priorität niedriger ist als beim Master Node:

*state SLAVE priority 100*

Abschließend den Dienst *keepalived* auf beiden Nodes starten

*service keepalived start* 

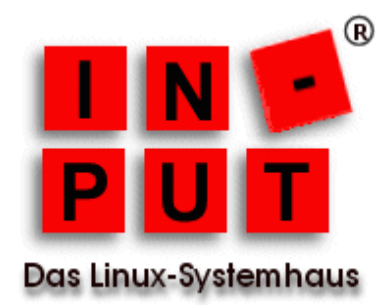

### <span id="page-12-0"></span>**Keepalived testen**

Auf dem Master Node müssen 2 IP-Adressen konfiguriert sein: die eigene und die virtuelle

#### Master Node

*ip addr |grep "scope global eth0" inet 192.168.0.46/24 brd 192.168.0.255 scope global eth0 inet 192.168.0.50/32 scope global eth0*

#### Slave Node

*ip addr |grep "scope global eth0" inet 192.168.0.47/24 brd 192.168.0.255 scope global eth0*

Zieht man nun beispielsweise das Netzwerkkabel aus dem Master-Node, muss die virtuelle IP (192.168.0.50) automatisch dem Slave-Node zugeteilt werden.

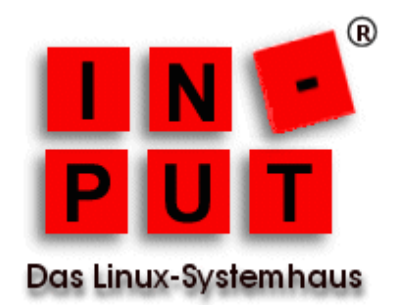

# <span id="page-13-0"></span>**HAProxy Konfiguration (beide Nodes)**

Hier ist die Konfiguration der beiden Nodes identisch und sieht wie folgt aus:

HAProxy aktivieren:

*echo "ENABLED=1" >> /etc/default/haproxy*

Konfigurationsdatei bearbeiten:

*cp -a /etc/haproxy/haproxy.cfg /etc/haproxy/haproxy.cfg.bak* 

/etc/haproxy/haproxy.cfg

*listen smtp* 

*bind 0.0.0.0:25 mode tcp option tcplog balance roundrobin*

 *server ciphermail-instanz1 192.168.0.235:25 check server ciphermail-instanz2 192.168.0.210:25 check*

*listen smtps bind 0.0.0.0:465 mode tcp option tcplog balance roundrobin*

 *server ciphermail-instanz1 192.168.0.235:465 check server ciphermail-instanz2 192.168.0.210:465 check*

Neustart des HAProxy

*service haproxy restart* 

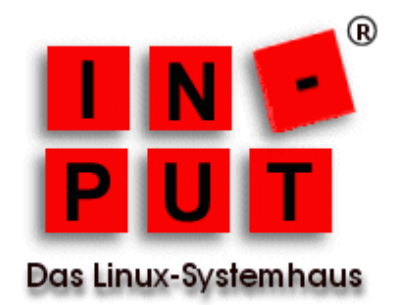

## <span id="page-14-0"></span>**HAProxy testen**

Mehrere E-Mails werden an die virtuelle IP von Keepalived verschickt, der HAProxy verteilt diese nun via Round-Robin abwechselnd an die beiden Ciphermail-Instanzen .

#### */var/log/haproxy.log*

*Feb 15 12:06:43 haproxy1 haproxy[11033]: 192.168.0.45:48602 [15/Feb/2018:12:06:43.666] smtp smtp/ciphermail-instanz1 1/1/295 288 -- 0/0/0/0/0 0/0*

*Feb 15 12:06:57 haproxy1 haproxy[11033]: 192.168.0.45:48604 [15/Feb/2018:12:06:57.714] smtp smtp/ciphermail-instanz2 1/1/240 288 -- 0/0/0/0/0 0/0*

*Feb 15 12:07:13 haproxy1 haproxy[11033]: 192.168.0.45:48608 [15/Feb/2018:12:07:13.523] smtp smtp/ciphermail-instanz1 1/1/228 288 -- 0/0/0/0/0 0/0*

*Feb 15 12:22:10 haproxy1 haproxy[11033]: 192.168.0.45:48736 [15/Feb/2018:12:22:10.173] smtp smtp/ciphermail-instanz2 1/1/220 288 -- 0/0/0/0/0 0/0*